Instrukcja logowania:

Po kliknięciu w link zobaczysz okno:

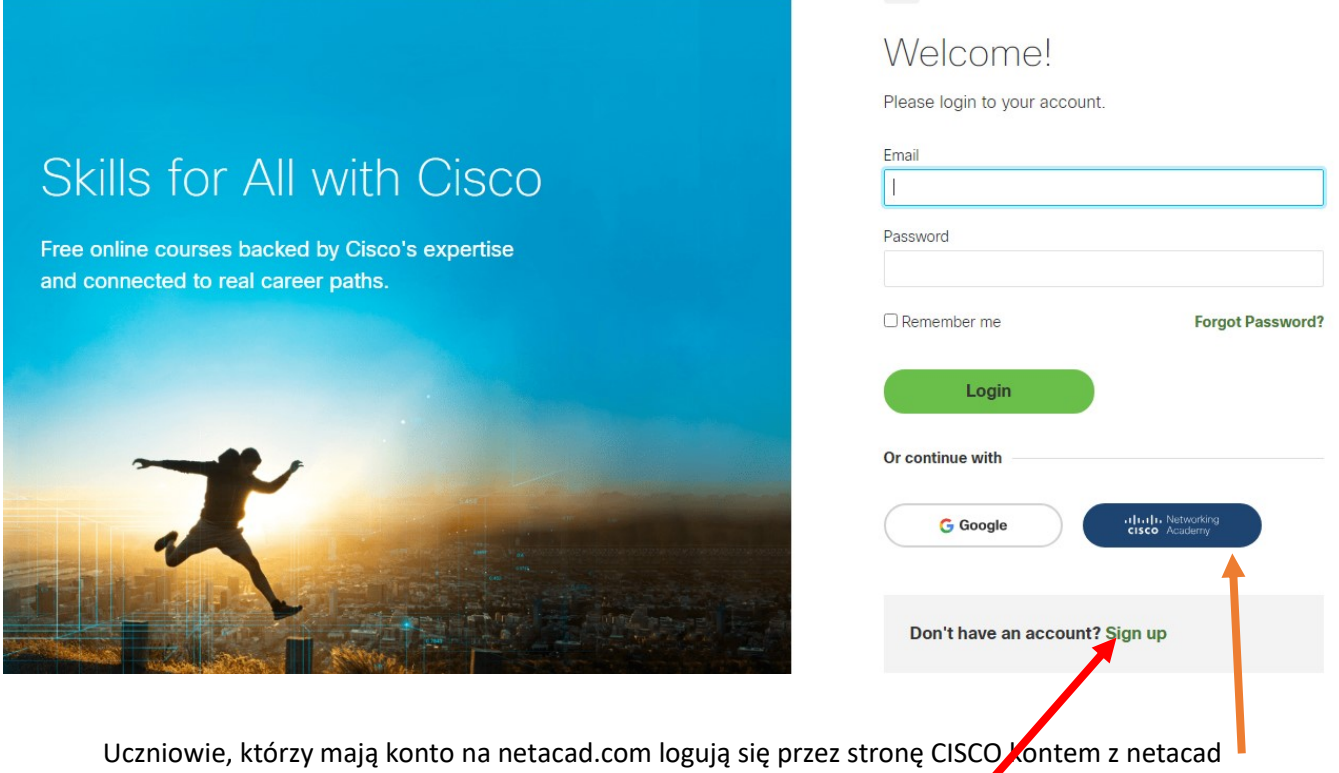

Osoby, które nie mają konta na netacad rejestrują się klikając Sign up, a następnie podają swój adres e-mail (to będzie login) oraz tworzą hasło (musi mieć co najmniej 8 znaków, w tym 1 dużą, 1 małą literę, cyfrę i znak specjalny np. @)